# ICR Inquiry

Look up authorization information or check the status of a case

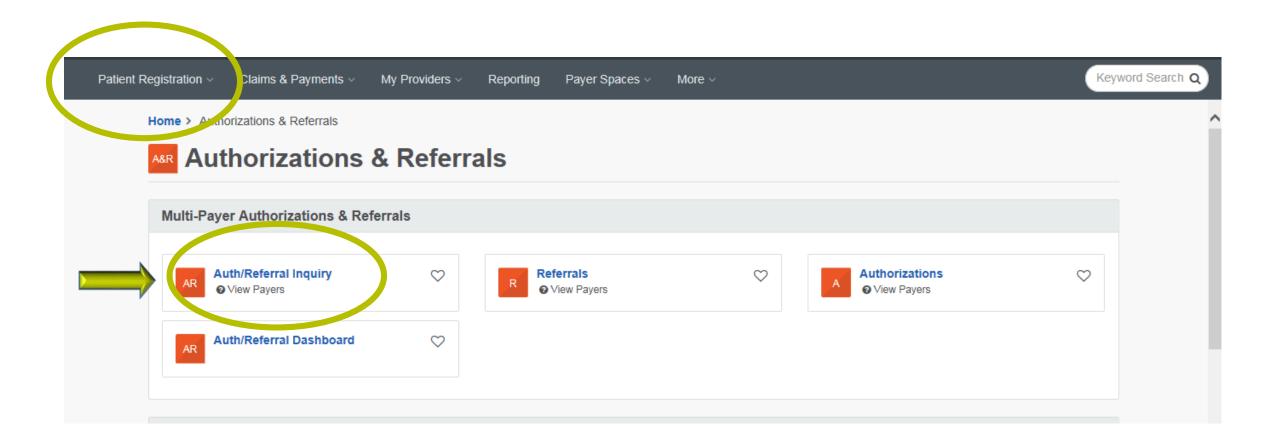

### Authorization/Referral Inquiry

Learn More >>

#### \* indicates a required field

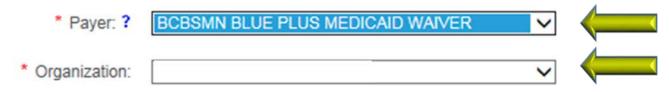

You are about to be re-directed to a third-party site away from Availity's secure site, which may require a separate log-in. Availity provides the link to this site for your convenience and reference only. Availity cannot control such sites, does not necessarily endorse and is not responsible for their content, products, or services. You will remain logged in to Availity.

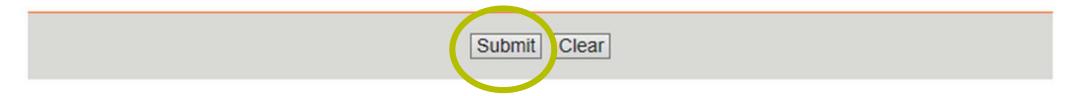

|                        | Interactive         | Care Reviewer         |              |                            |                    |                             | Welcome, N                | lame Logou.    | Quick Links               |            |
|------------------------|---------------------|-----------------------|--------------|----------------------------|--------------------|-----------------------------|---------------------------|----------------|---------------------------|------------|
|                        | B My O              | rganization's Reque   | sts 🕜 Cr     | eate New Request           | Q Searc            | ch Submitted Request        | s Q Chee                  | ck Case Status | )                         |            |
| া 😽 🖌 🗌 Page           | 1 of 1 🕨            | View Res              | ults 20 -    | Displaying 1 to 11         | of 11 Requests For | und                         |                           |                |                           | 8          |
| Request<br>Tracking ID | Reference<br>Number | Status 🗸              | Patient Name | Service Date<br>Range 🚽    | Request Type       | Requesting     Provider NPI | Submit Date               | Created By     | Updated<br>Date 🌡 🚽 💂     | Updated By |
|                        |                     | Review In<br>Progress |              | 10/09/2015 -<br>10/09/2015 | Outpatient         | 1073549929                  | 2015-10-08<br>12.22.54 PM |                | 2015-10-08<br>12.23.52 PM | System     |
|                        |                     | See Details           |              | 10/09/2015 -<br>10/10/2015 | Inpatient          | 1912007543                  | 2015-10-07<br>10.41.44 AM |                | 2015-10-07<br>10.54.43 AM | System     |
|                        |                     | See Details           |              | 10/09/2015 -<br>10/10/2015 | Inpatient          | 1912007543                  | 2015-10-07<br>10.30.37 AM |                | 2015-10-07<br>10.35.34 AM | System     |
|                        |                     | See Details           |              | 10/09/2015 -<br>10/10/2015 | Inpatient          | 1912007543                  | 2015-10-07<br>10.06.40 AM |                | 2015-10-07<br>10.17.39 AM | System     |
|                        |                     | Review In<br>Progress |              | 09/30/2015 -<br>09/30/2015 | Inpatient          | 1922098342                  | 2015-10-01<br>11.54.06 AM |                | 2015-10-06<br>11.07.34 AM | System     |
|                        |                     | Review In<br>Progress |              | 09/28/2015 -<br>10/12/2015 | Inpatient          | 1396714663                  | 2015-10-06<br>09.53.39 AM |                | 2015-10-06<br>09.54.29 AM | System     |
|                        |                     | Approved              |              | 10/06/2015 -<br>10/06/2015 | Outpatient         | 1922098342                  | 2015-10-05<br>12.19.36 PM |                | 2015-10-05<br>12.24.42 PM | System     |

| My Organization's Requests                                                                                                    | Create New Request                    | Search Submitted R       | equests Check Case Status                                                |
|----------------------------------------------------------------------------------------------------|---------------------------------------|--------------------------|--------------------------------------------------------------------------|
| Choose one of the search options below. Use the options on this page allow you to inquire on and v                                | · · · · · · · · · · · · · · · · · · · | -                        | Then click on the corresponding search button. All search                |
| Search By Member earch By Reference/Aut                                                                                           | horization Request Number             | Search By Date Range     |                                                                          |
| Required Fields <b>*</b><br>Search up to 12 months in the future or past. Date rai                                                | nge searches are limited to a         | 30 day span per inquiry. |                                                                          |
| Subscriber ID *                                                                                                    | Patient Birth Date *                  |                          | Patient First Name                                                       |
| Request Type                                                                                                    | Service Start Date *                  | Service End Date *       | vider Tax ID *                                                           |
| All                                                                                                    | MM/DD/YYYY                            | MM/DD/YYYY               |                                                                          |
| Identifier Type *                                                                                                    | 4                                     |                          | This field is required                                                   |
| Select One 👻                                                                                                    |                                       |                          |                                                                          |
|                                                                                                    |                                       |                          | CLEAR SEARCH                                                             |
| IMPORTANT NOTE: Providers are not permitted to use or furth<br>accessible in any online tool, or sent in any other medium include |                                       |                          | are not currently treating. This applies to Protected Health Information |

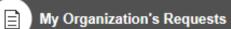

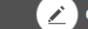

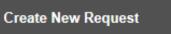

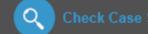

Choose one of the search options below. Use the criteria in the selected option to narrow your search. Then click on the corresponding Search button. All search options on this page allow you to inquire on and view Autonizations and Referrals submitted via phone, fax or portal.

QJ

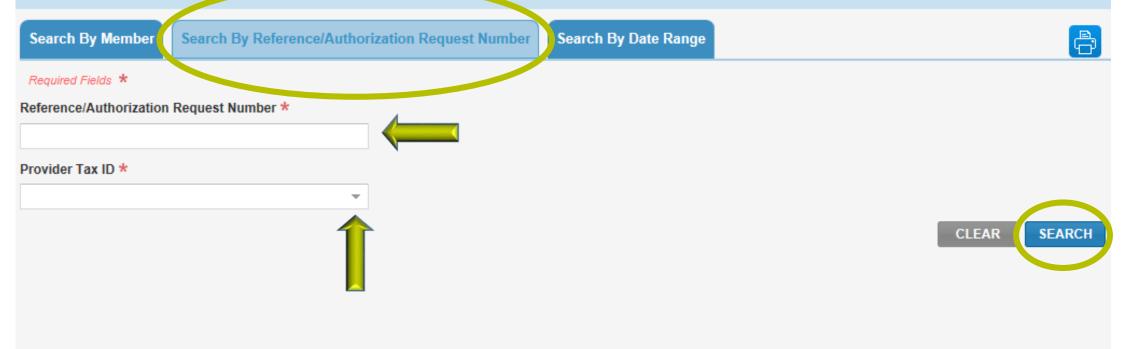

IMPORTANT NOTE: Providers are not permitted to use or further disclose Protected Health Information about individuals that you are not currently treating. This applies to Protected Health Information accessible in any online tool, or sent in any other medium including mail, email, fax, or other electronic transmission.

| My Organization's Requests                                                                                                    | te New Request Q Search Subr         | nitted Requests Check Case Status                                                            |  |  |  |  |  |  |
|----------------------------------------------------------------------------------------------------|--------------------------------------|----------------------------------------------------------------------------------------------|--|--|--|--|--|--|
| Choose one of the search options below. Use the crite options on this page allow you to inquire on and view A                                                                                                    |                                      | search. Then click on the corresponding Search button. All search<br>a phone, fax or portal. |  |  |  |  |  |  |
| Search By Member Search By Reference/Authoriz                                                                                                    | zation Request Number Search By Date | e Range                                                                                      |  |  |  |  |  |  |
| Required Fields *<br>Search up to 12 months in the future or past. Date range searches are limited to a 30 day span per inquiry.                                                                                                    |                                      |                                                                                              |  |  |  |  |  |  |
| Service Start Date * Service End Date *                                                                                                    | Request Type                         | Provider Tax ID *                                                                            |  |  |  |  |  |  |
| 09/15/2018                                                                                                    | All                                  |                                                                                              |  |  |  |  |  |  |
| Select One If no results are returned using Medicare id, please try selecting NPI This field is required                                                                                                    |                                      | CLEAR SEARCH                                                                                 |  |  |  |  |  |  |
| IMPORTANT NOTE: Providers are not permitted to use or further disclose Protected Health Information about individuals that you are not currently treating. This applies to Protected Health Information accessible in any online tool, or sent in any other medium including mail, email, fax, or other electronic transmission. |                                      |                                                                                              |  |  |  |  |  |  |
| ◀◀                                                                                                    | Results 20 - Displaying 1 to 1       | of 1 Requests Found                                                                          |  |  |  |  |  |  |
| Request Tracking<br>ID + Reference No + Patient                                                                                                    | Name I                               | Request Requesting Status                                                                    |  |  |  |  |  |  |
| 280667                                                                                                    | 11/08/2016 -<br>11/08/2016           | Not Submitted                                                                                |  |  |  |  |  |  |

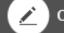

Create New Request

**Q** Search Submitted Request

Q Check Case Status

Search results will be limited to requests associated or submitted for your organization on Interactive Care Reviewer. For all other requests such as phone or fax, please use the Check Case Status tab. Only requests submitted on Interactive Care Reviewer by your organization can be updated using this tool. For all other updates, please follow your normal process.

Only display cases submitted by organization

O Display all cases associated with my organization

| Request Tracking ID | Reference No       |                 | Subscriber ID                                   |        |  |
|---------------------|--------------------|-----------------|-------------------------------------------------|--------|--|
| Patient Last Name   | Patient First Name |                 | Patient Birth Date<br>MM/DD/YYYY                |        |  |
| Request Type        | Service Date From  | Service Date To | Requesting or Servicing Provider / Facility NPI |        |  |
| All 👻               | MM/DD/YYYY         | MM/DD/YYYY      |                                                 |        |  |
|                     |                    |                 |                                                 |        |  |
|                     |                    |                 |                                                 |        |  |
|                     |                    |                 |                                                 |        |  |
|                     |                    |                 | CLEAR                                           | SEARCH |  |
|                     |                    |                 |                                                 |        |  |
|                     |                    |                 | T (11 A D )                                     |        |  |

ð

## **CONCLUSION**

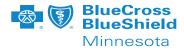

#### Now that you've completed this course you will be able to:

- List the benefits of using Interactive Care Reviewer (ICR)
- Access ICR through the Availity Portal
- Create an outpatient home care authorization
- Inquire on a previously submitted authorization

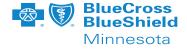

If you receive a system temporarily unavailable error on a consistent basis, your organization's firewalls may be blocking the site. Please contact your IT department and ask that they review your internet filters and add "anthem.com" as a trusted site to bypass the proxy.

For optimal viewing, use Explorer 11, Chrome, Firefox or Safari.

If there seem to be missing fields or if you continue to have errors, Clear your internet browser cache.

#### Now it's your turn!

Your Availity Administrator can grant you access to Authorizations & Referral Request and / or Auth Referral Inquiry and you can start using ICR right away.